## **Joining Home Wireless Networks**

Student devices may be joined to home wireless networks. Though WICSD Tech Support is not able to troubleshoot home WiFi issues, we are able to provide basic directions showing how to connect a district laptop to home WiFi.

1. From the login screen, choose <OK>.

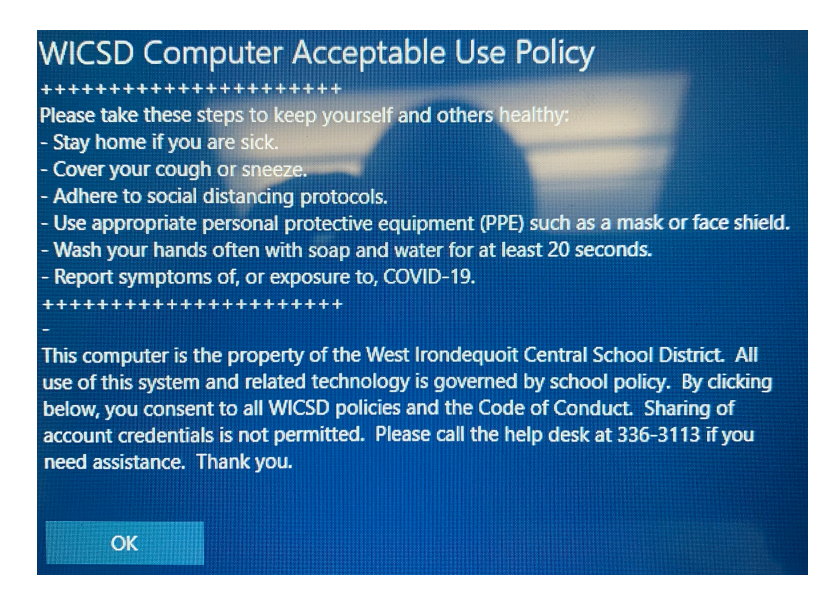

2. Select the WiFi icon in the bottom right of the screen.

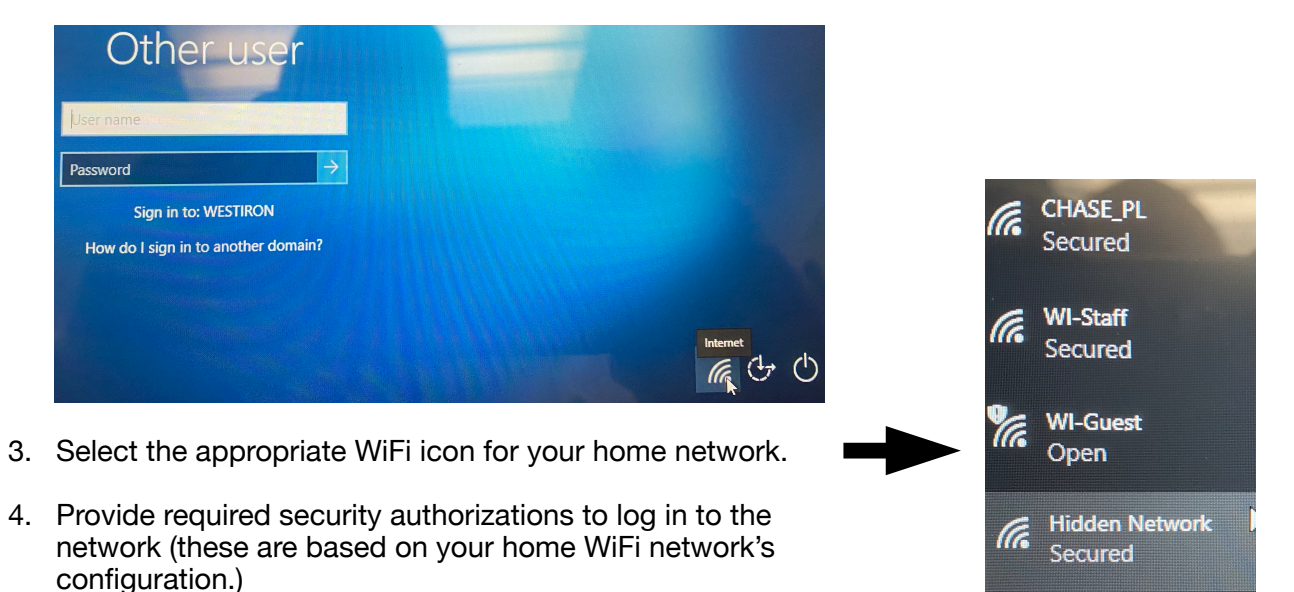

吟

Airplane mo

lā. Wi-Fi